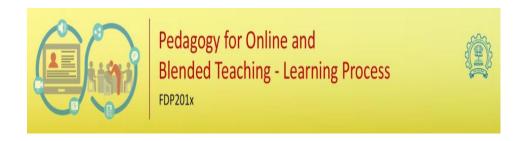

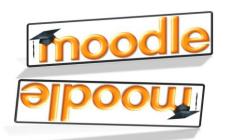

# Open Education Resource: Flipping the Classroom with MOODLE

Work done as part of FDP201x - 2018 "Pedagogy for Online and Blended Teaching-Learning Process"

# **Topic: Education Technology**

Team ID: 1173\_011

Team Members:

- 1) Dr. M. Kameswari
- 2) Dr. J. Shanmugapriya
- 3) Dr. R. Jaishree Karthiga

RC: Thiagarajar College of Engg., Madurai, Tamilnadu.

© O BY SA

OER Submission by team ID: RC\_1173\_011 in

https://kameshwarit.wordpress.com/ is licensed under a Creative

Commons Attribution 4.0 International License. You are free to use, distribute and modify it, including for commercial purposes, provided you acknowledge the source and share-alike. To view a copy of this license, visit

http://creativecommons.org/licenses/by/4.0/.

## **Table of Contents**

#### **Description**

| Section |                                                                            | Pg. No |
|---------|----------------------------------------------------------------------------|--------|
| 1.0     | Introduction - Open Education Resource: Flipping the classroom with MOODLE | 3      |
| 1.1     | About the OER                                                              | 3      |
| 1.2     | Learning Objectives                                                        | 4      |
| 1.3     | Tools Used for developing FC                                               | 5      |
| 2.0     | Design Decisions                                                           | 5      |
| 2.1     | Types of Decisions & Pedagogic Decisions                                   | 6      |
| 3.0     | OER Detailed Description                                                   | 7      |
| 3.1     | Link of our OER                                                            | 7      |
| 3.2     | General Settings                                                           | 8      |
| 3.3     | Topic Settings                                                             | 11     |
| 3.4     | Steps to use this OER                                                      | 20     |
| 3.5     | Best Practices                                                             | 22     |
| 4.0     | Evaluating Effectiveness of OER                                            | 23     |
| 4.1     | Effectiveness at the student level                                         | 23     |
| 4.2     | Effectiveness at consumer level                                            | 24     |
| 5.0     | Consolidated Log of Team Work                                              | 25     |
| 6.0     | Building a Community                                                       | 26     |
| 6.1     | Community Building - Possible Sources                                      | 26     |
| 6.2     | Plans for Community Building                                               | 26     |
|         | Works Cited                                                                | 27     |

#### **OPEN EDUCATION RESOURCES (OER)**

#### Flipping the classroom with MOODLE

#### 1.0 Introduction:

Open educational resources are educational materials and resources offered freely and openly for anyone and available under a license that allows users to use, remix, improve and redistribute. Sharing ideas and resources and collaborating on projects as part of a community is key to the Open Education movement.

Learning Management systems like Moodle, Canvas, Gnomio, Wikispace Google class room ets are open educational resources, Using the above mentioned LMS, active learning strategies such as Flipped Class room, Quiz, TPS (Think pare share ) Peer Instructions etc, can be carried out during the class hours. This document elaborates the procedure to develop a flipped class room with an example course Education Technology.

#### About the OER

The open education resource is a digitization of Teaching Learning Content. The students and peers can utilize this content, review and suggest through the forum and feedback forms.

Open Educational Resources are teaching, learning, and research resources that reside in the public domain or have been released under an intellectual property license that permits their free use and repurposing by others. OER include full courses, course materials, modules, textbooks, streaming videos, tests, software, and any other tools, materials, or techniques used to support access to knowledge. "This OER reveals about flipping classroom in the topic: "EDUCATION TECHNILOGY"

#### **Topics Dealt in OER:**

• Introduction to Education Technology

- Teaching Learning Centre and its Benefits
- Learning Management Systems and its Benefits
- Moodle

#### The following activities are planned and carried out:

- Videos using Screencast-O-Matic for out-of-class activities,
- Concept test using quiz,
- power point presentations as resources,
- LxT as an external resources
- LeD activities using quiz
- Discussion forum and survey questions.
- ✓ OER can be downloaded from https://wordpress.com/post/kameshwarit.wordpress.com/93
- ✓ **Target audience:** Sixth Semester- B.E Undergraduate of CSE/IT.
- ✓ Tags: Flipped Class room, MOODLE, Education Technology, Teaching Learning Centre, Learning Management, Moodle
- ✓ OER has developed in MOODLE 3.4
- ✓ This resource is licensed under CC-BY-SA ver 4.0. You are free to use, distribute and modify it, including for commercial purposes, provided you acknowledge the source and share-alike. To see more details about the license visit.

#### 1.2 Learning Objectives

After using this OER, learner will be able to:

- Understand the origin of education technology-**Understand**
- Know about the difference between education technology and technology in education-Understand

- Know about the functions of education technology-Understand
- list down the domain of education technology-Remember
- understand major professional organizations and journals-Understand
- Create subject-based network of academicians willing to cooperate in searching and sharing of knowledge related to teaching & learning.-Create
- Stand by in Hi-Quality Research & Technology-**Understand**
- Promote Indian economy through World Class Education-Apply
- Know about Teaching Learning Centre in India-Apply
- Highlight the importance of LMS-Understand
- Identify the best practices of Moodle Activity-Apply

#### 1.3 Tools Used for developing FC

- 1.3.1. For design and development of various topics and its activities in MOODLE (an Open Source Tool)
- 1.3.2. For video lecture preparation, use of Screencast-O-Matic (demo version)
- 1.3.3. For PPT, report preparation, use of MS office.

### **Section 2: Design Decisions**

#### 2.1 Types of Decisions taken

While creating the OER, three are three basic categories with respect to design decisions. They are given below:

- 1. Content Decisions
- 2. Pedagogic Decisions
- 3. Technology Decisions

#### 2.1.1. Content Decisions

The content decisions are based on the following things.

- ➤ This team constitutes faculty from Mathematics, Chemistry & English.
- Common topic as " Educational Technology " is selected for OER activity.
- ➤ Different sub-topics have been identified by the committee as Teaching Learning Centre, Learning Management Systems, Moodle. The relevant resource papers, ppt, animation videos, technical videos, self developed videos using Screencast o matic are shared to learn the content of the topics.

#### 2.1.2. Pedagogic Decisions

- Introduction and importance about "Education Technology" are taught inside the class room using PPT and black board in an interaction manner.
- Contents regarding "Education Technology" for flipped class room have been given to the target audience as videos, PPt, LxT, Quiz, Discussions, Google Forms.
- Clarifications will be done inside the class room.
  - **a.** Cognitive Levels of Questions to be asked along with the resources mostly recall to apply level question for out of class and analyze level question for in class activity
  - **b.** Assessment Strategies Multiple choice questions and Summary questions for out of class, Think –Pair-Share strategy for in-class

#### **Technology Decisions:**

While developing the out-of-class and In-class activities, the major technology decisions taken were:

- **a. MOODLE** Lesson Plan Activities are used for out-classctivity
- **b**. **Word Press** for disseminating content plans and ideas.
- **c. GOOGLE Forms** are used for collecting surveys and content assessment from customers and students.

#### **Section 3: OER Description**

#### Active OER

For checking the active OER, you may access the Guest Course – "OER\_Education Technology" in the Moodle Cloud

https://kamesh.gnomio.com/

https://kamesh.gnomio.com/course/view.php?id=4

id-admin

password-oi3Meeza

The guest password required for exploring the activity is: self-enrollment available

#### **Lesson Settings**

Screenshots 1-3 shows the general settings of a Lesson. This is same for all the lessons. If there are variations, then they are duly noted under each description.

#### Screenshot-1-Addition of Lesson

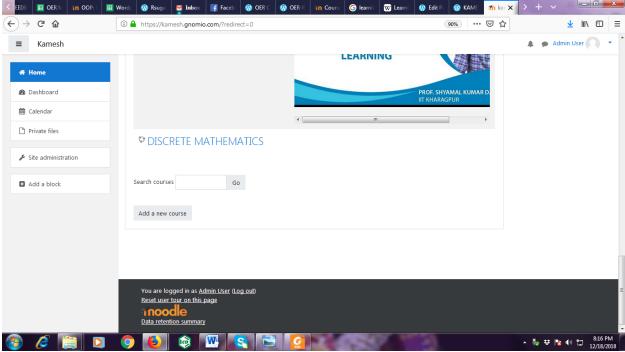

Screenshot-2-Addition of Lesson

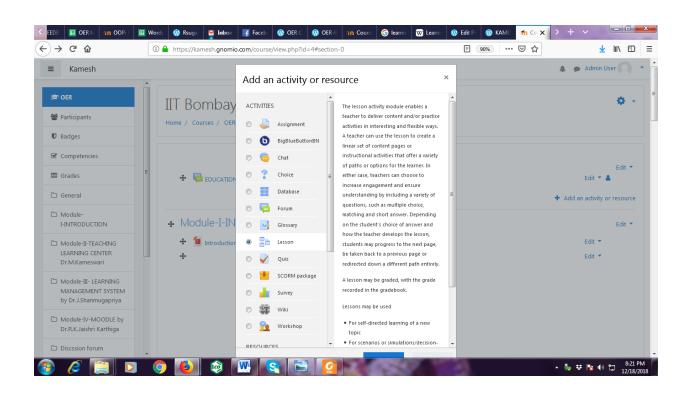

#### Screenshot-3-Addition of Lesson description

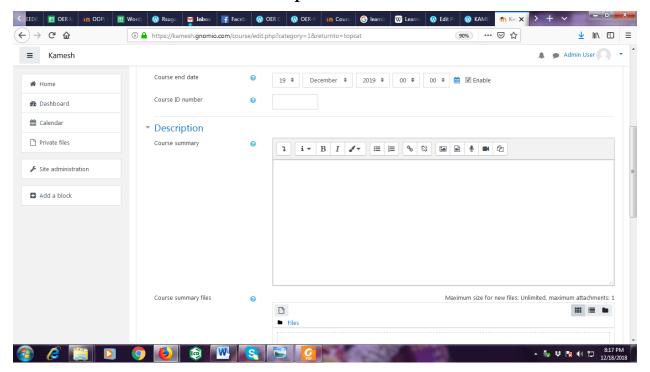

Screenshot-4-Addition of Lesson description

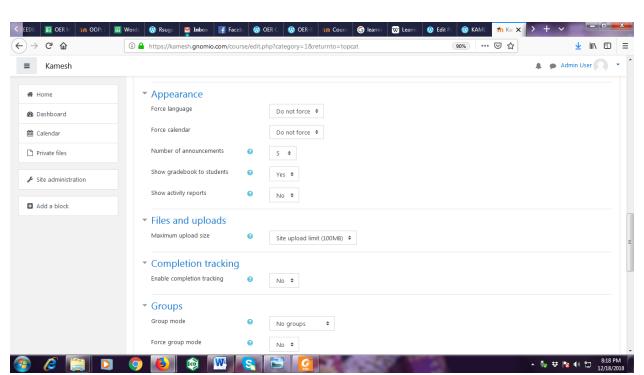

Screenshot -5-Lesson description

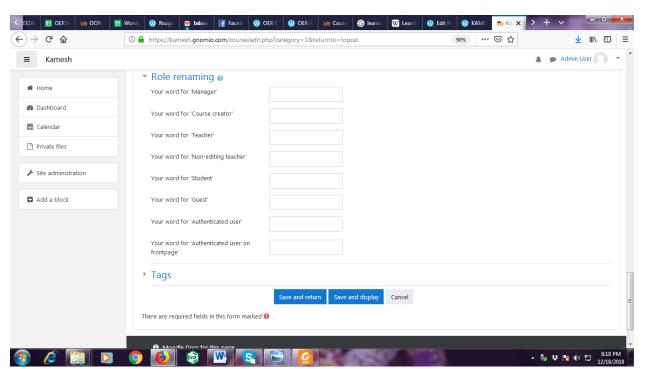

Screenshot -6-Lesson description

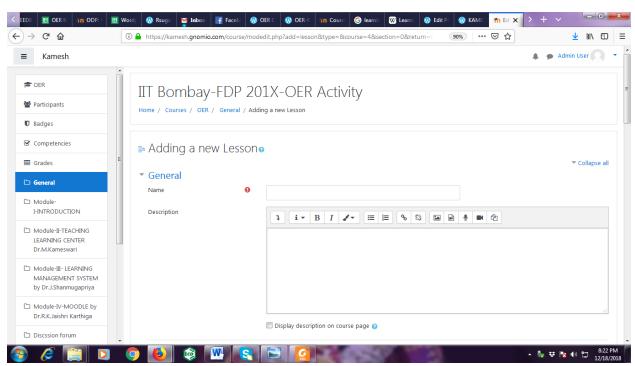

Screenshot -7-Lesson description

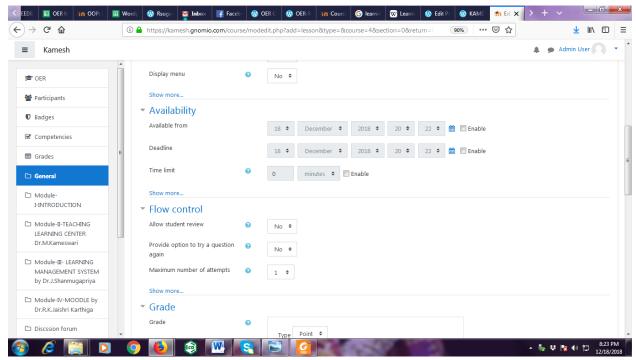

Screenshot -8-Lesson description

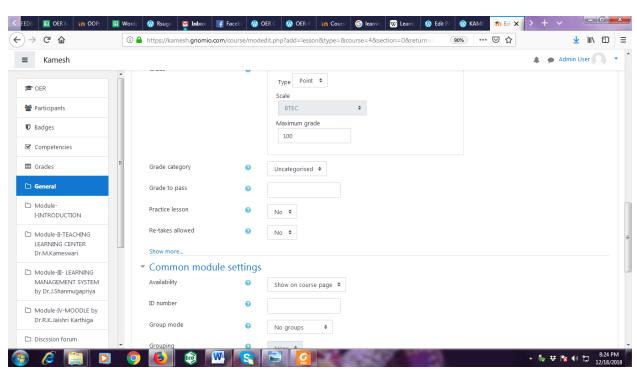

Screenshot -9-Quiz- description

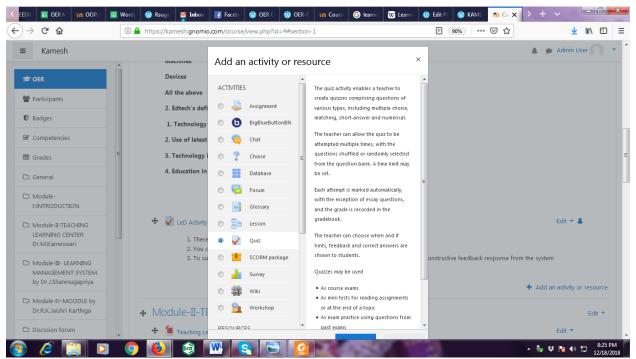

Screenshot -10-Quiz- description-Multiple choice description

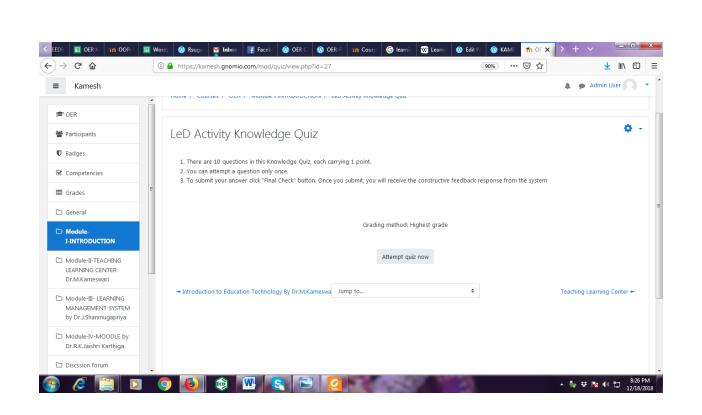

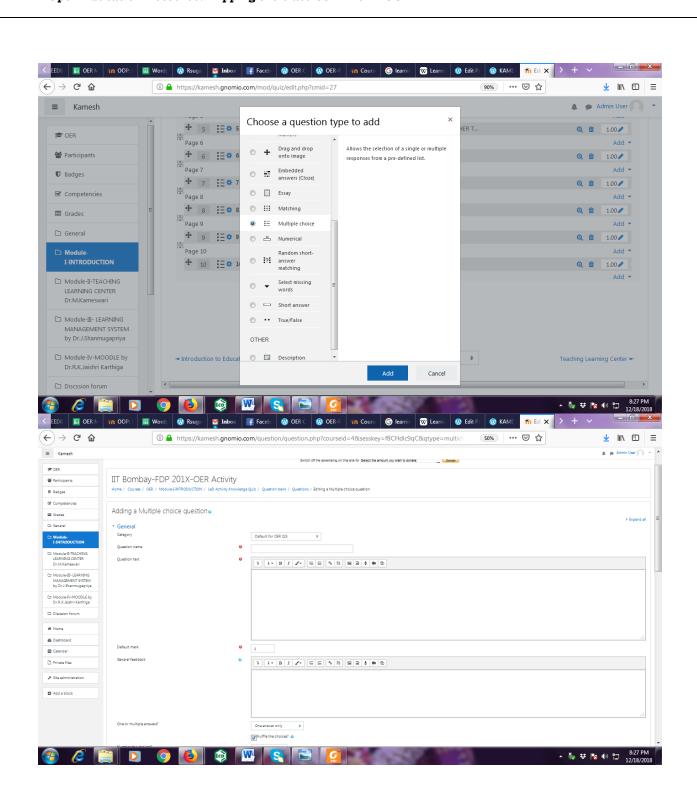

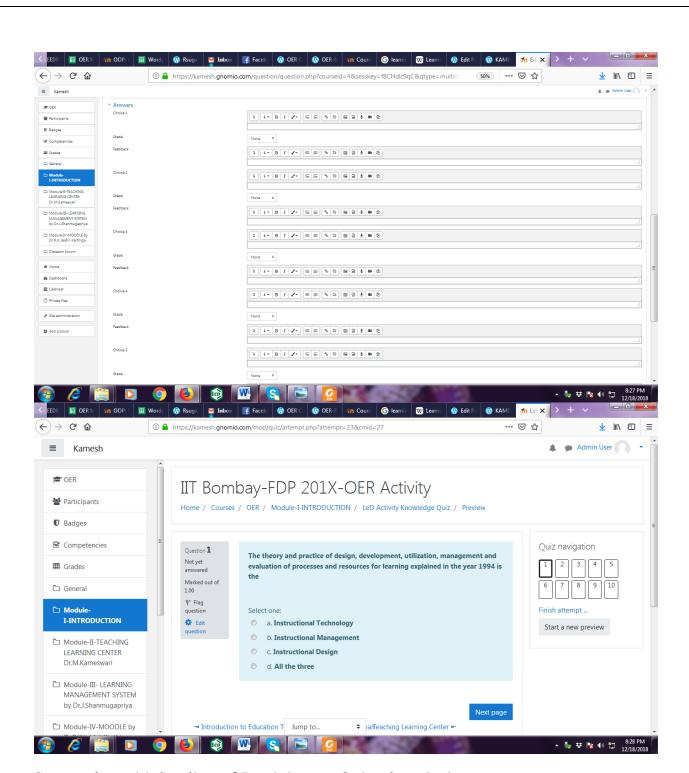

Screenshot -11-Grading of Participants-Quiz- description

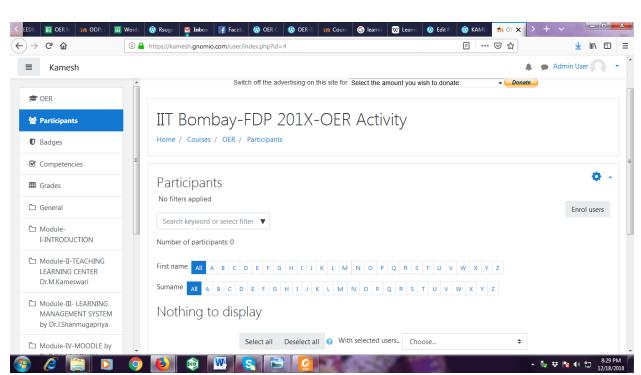

Screenshot -12-Participants

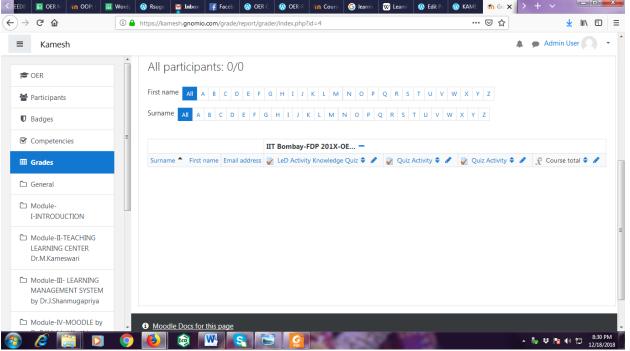

Screenshot -13-Discussion forum

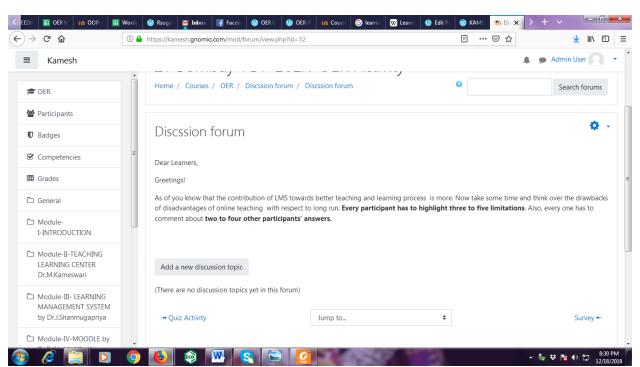

Screenshot -14-Survey- and feedback collection

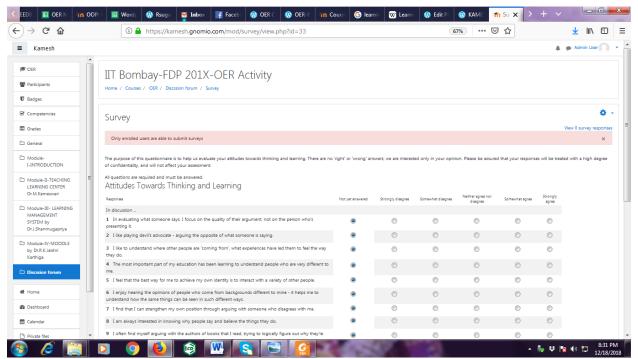

Screenshot -15-Introduction-Dr.M.Kameshwari

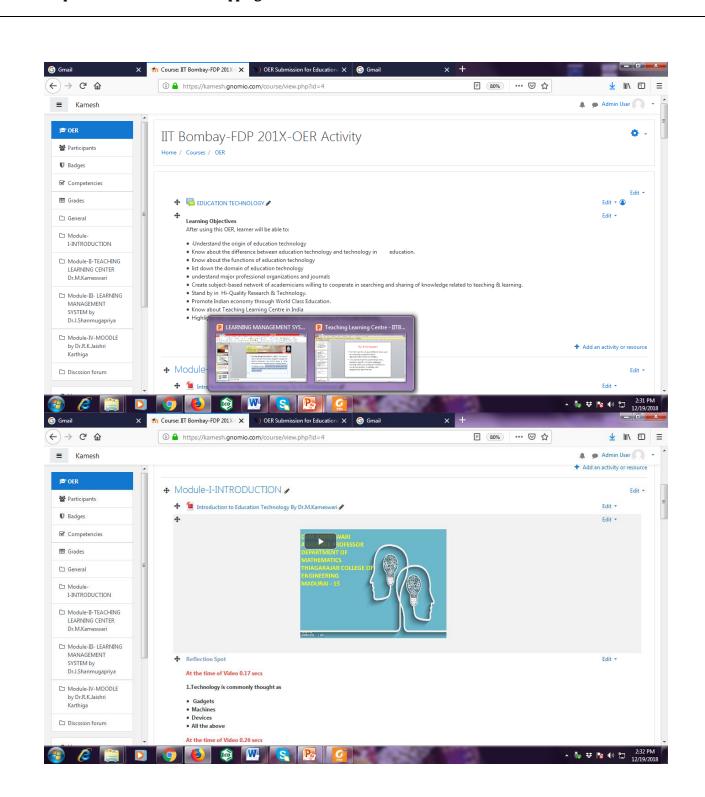

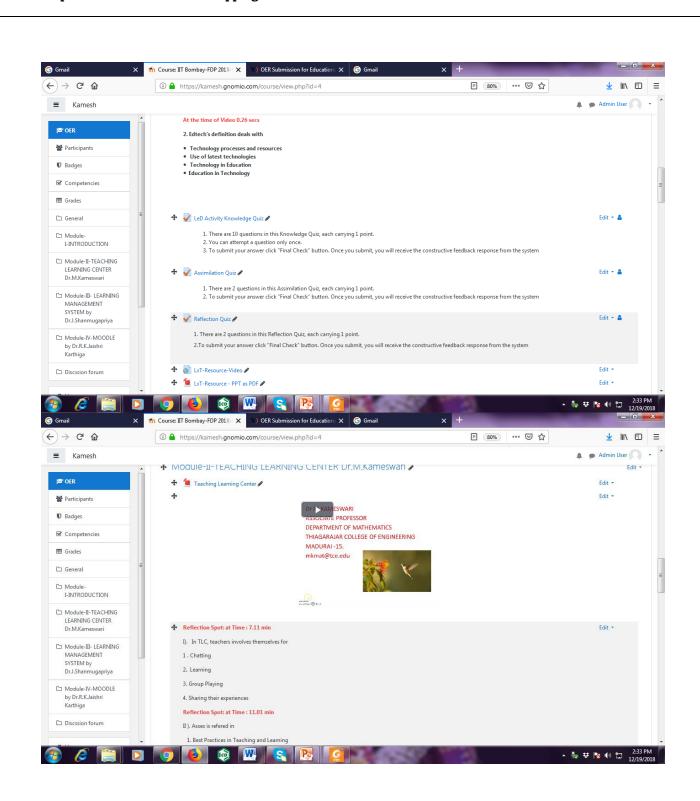

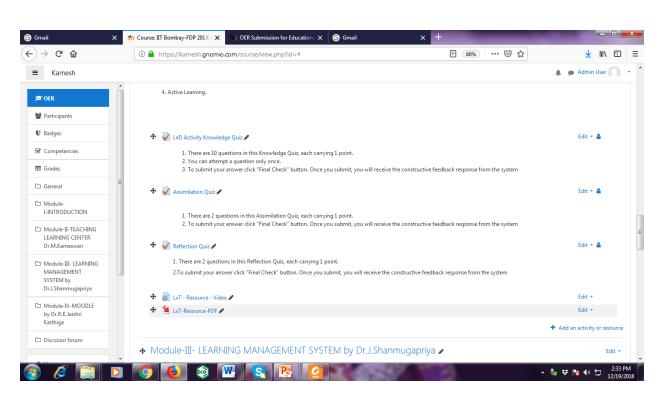

#### Screenshot -16-LMS -By Dr.J.Shanmugapriya

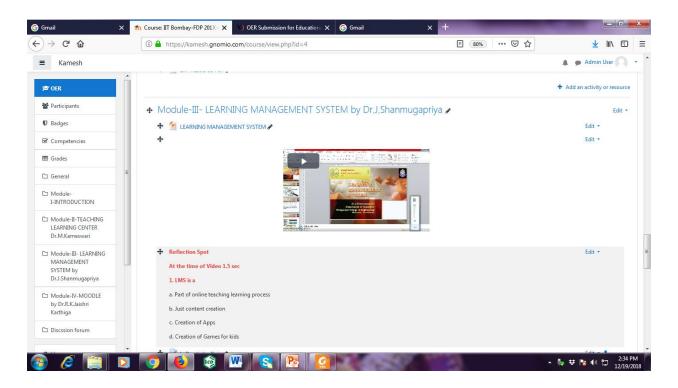

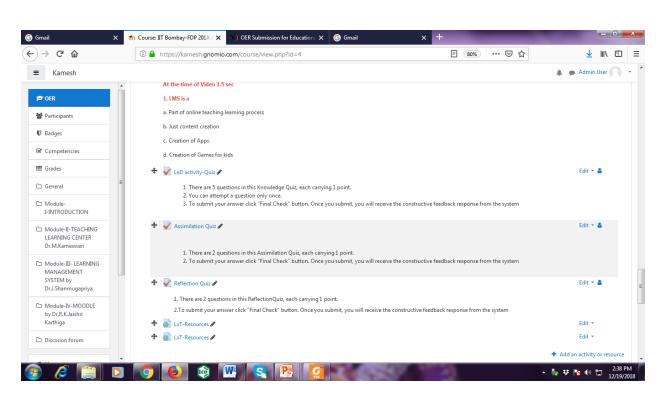

#### Screenshot -17-Moodle -By Dr.R.K.Jaishrekarthiga

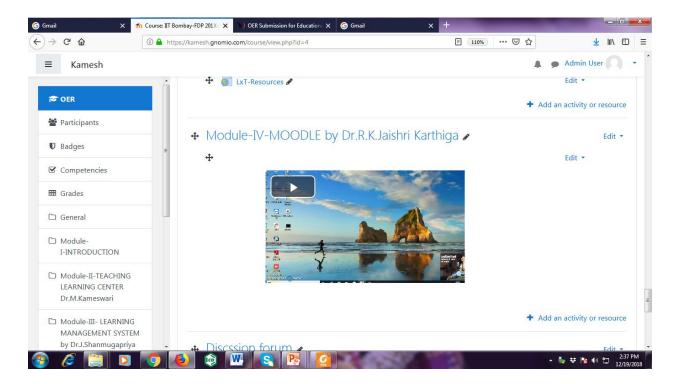

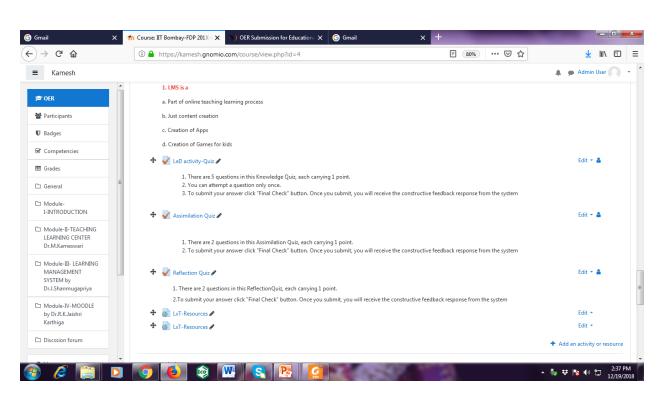

Discussion Forum

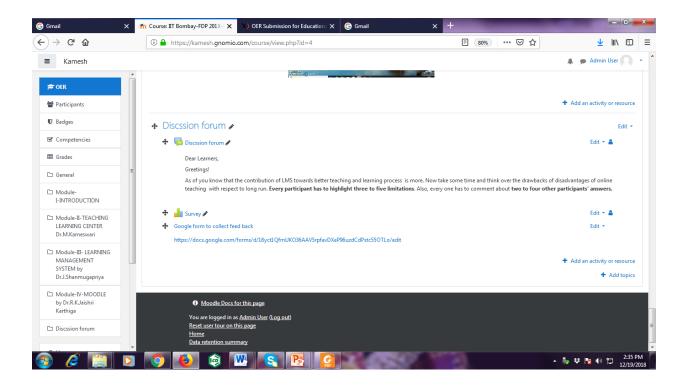

The instructions provided clearly explain how to download and use the OER in a teaching-learning context.

- Step 1: Download these backup files into your local machine
- Step 2: Login to your MOODLE course with your admin login and click "Turn editing on"
- Step 3: Choose the "Restore" option from Course Administration block
- Step 4: Upload one file at a time and then click restore
- Step 5: Repeat the steps 3-4 for the other two files
- Step 6: Once the restore is finished, move the lessons to the appropriate section

#### **Section 4: Evaluation of OER**

At two levels, the effectiveness of OER can be assessed:

- 1. At the student level
- 2. At the consumer level

#### 4.1 Effectiveness at the student level

- > Using metrics with respect to resource access by each student and student learning the effectiveness can be monitored.
- The Moodle lesson report can be used to evaluate this effectiveness, with the report showing the total number of students who accessed the reports (along with time) and their marks (based on their answers to MCQs). Additionally there is an option for teacher to
- > By using the Moodle lesson report, we can evaluate the students. Also we can grade the students based on this report.

#### 4.2 Effectiveness at consumer (teacher) level

This level is meant for teachers who want their students to learn about "Education Technology". Linking a survey on four main constructs — Introduction to Education Technology, Teaching Learning Centre, Learning Management System, Moodle can help in identifying the effectiveness of this OER at consumer level. This has to be done as a following activity.

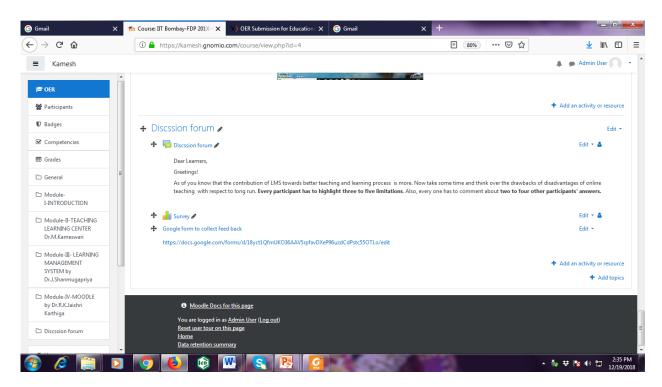

#### **Implementing Survey:**

The survey will be asked through google forms for finding out the effectiveness of the contents to all students and customers through the link given below:

https://docs.google.com/forms/d/18yct1QfmUKO36AAV5rpfavDXeP96uzdCdPstc55OTLo/edit

https://docs.google.com/forms/d/18yct1QfmUKO36AAV5rpfavDXeP 96uzdCdPstc55OTLo/edit

# Section 5: Consolidated Log of Team Work

#### The consolidated log of team work is as given below:

| Activity          | Team member         | Amount of time | Additional logs if                   |  |
|-------------------|---------------------|----------------|--------------------------------------|--|
|                   |                     |                | any                                  |  |
| Discussion        | M.Kameswari         | Nearly 1.5 Hrs | OER creation ICT                     |  |
|                   | J.Shanmuga Priya    |                | tools are decided –<br>Moodle        |  |
|                   | R.Jaishree Karthiga |                | cloud and Word                       |  |
|                   | r.ousinee nartinga  |                | press are decided as                 |  |
|                   |                     |                | Information                          |  |
| Tool Exploration  | M.Kameswari         | 2.5 Hrs        | transferring medium The Online tools |  |
| 1001 Exploration  |                     |                | used for OER.                        |  |
|                   | J.Shanmuga Priya    | 1.5 Hrs        | The Moodle cloud is                  |  |
|                   | R.Jaishree Karthiga | 1.5 Hrs        | the medium to                        |  |
|                   |                     |                | execute the OER.The word             |  |
|                   |                     |                | press site is used                   |  |
|                   |                     |                | for Knowledge                        |  |
|                   |                     |                | dissemination to the students.       |  |
| OER Creation      | M.Kameswari         | 2.5 Hrs        | Decided the                          |  |
|                   | J.Shanmuga Priya    | 2.0 Hrs        | following: Learning Objective        |  |
|                   | R.Jaishree Karthiga | 2.0 Hrs        | Course Material                      |  |
|                   |                     |                | MCQ,Feedback &                       |  |
|                   |                     |                | Student                              |  |
|                   |                     |                | Enrollment                           |  |
| OER               | M.Kameswari         | 3.5 Hrs        | Section 3 & 5                        |  |
| Documentation     | J.Shanmuga Priya    | 3.5 Hrs        | Section 1 & 2                        |  |
|                   |                     |                |                                      |  |
|                   | R.Jaishree Karthiga | 1.0 Hrs        | Section 4 & 6                        |  |
| Individual        | M.Kameswari         | 30 min         | Reflection is                        |  |
| Reflection (Diary | J.Shanmuga Priya    | 30 Min         | monitored by<br>Whatsapp.            |  |
| Logging)          | R.Jaishree Karthiga | 30 Min         |                                      |  |
| OER Evaluation    | M.Kameswari         | 45 Min         | Suggestions are                      |  |
|                   | J.Shanmuga Priya    | 45Min          | incorporated and                     |  |
| l                 |                     | 1              | J                                    |  |

| R.Jaishree Karthiga | 30 Min | same has      |  |
|---------------------|--------|---------------|--|
|                     |        | communicated  |  |
|                     |        | via email and |  |
|                     |        | whatsapp.     |  |

# Section 6: Building a Community of MOODLE and Flipped Classroom Adopters

#### Community Building - Possible Sources

Already ICT used community teachers who use MOODLE and Flipped class room strategies can be in touch with each other and develop a community.

#### Plans for Community Building

> Students' community can be built using the mail ids of the registered participants. Using some forum/groups, they can be in touch and can build the relationship.

#### **Works Cited**

- 1. MOODLE. (2018, December) Moodle Docs. [Online]. <a href="https://docs.moodle.org/">https://docs.moodle.org/</a>
  <a href="https://charlesrajas.moodlecloud.com/">https://charlesrajas.moodlecloud.com/</a>
- 2. Screencast O Matic [online] www.screencast-o-matic.com/
- 3. NPTEL and EDX videos

| Open Educational Resource – Flipping the Classroom with Moodle |    |
|----------------------------------------------------------------|----|
|                                                                |    |
|                                                                |    |
|                                                                |    |
|                                                                |    |
|                                                                |    |
|                                                                |    |
|                                                                |    |
|                                                                |    |
|                                                                |    |
|                                                                |    |
|                                                                |    |
|                                                                |    |
|                                                                |    |
|                                                                |    |
|                                                                |    |
|                                                                |    |
|                                                                |    |
|                                                                |    |
|                                                                |    |
|                                                                | 28 |